## Шаг 1. Выберите страну и город.

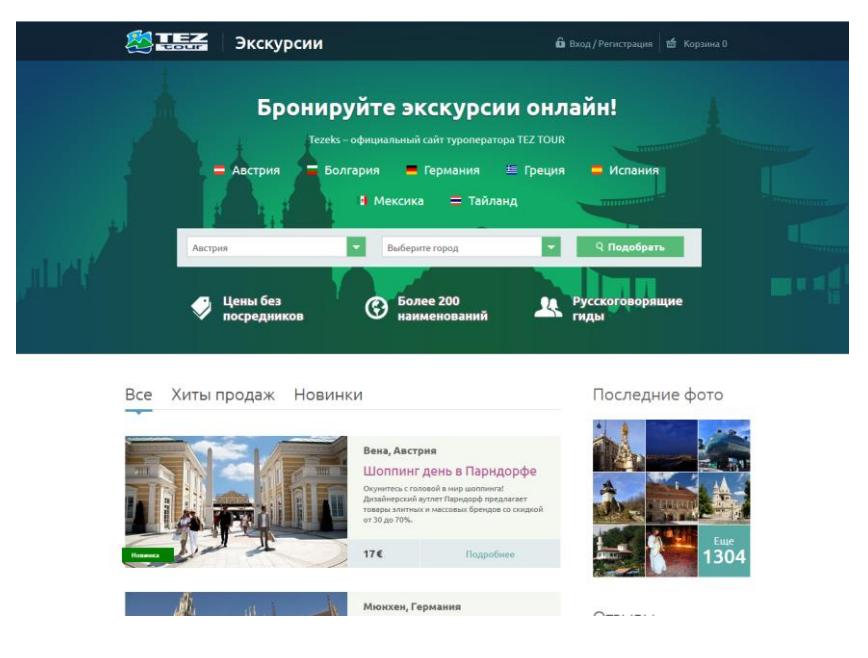

## Шаг 2. Выберите экскурсию.

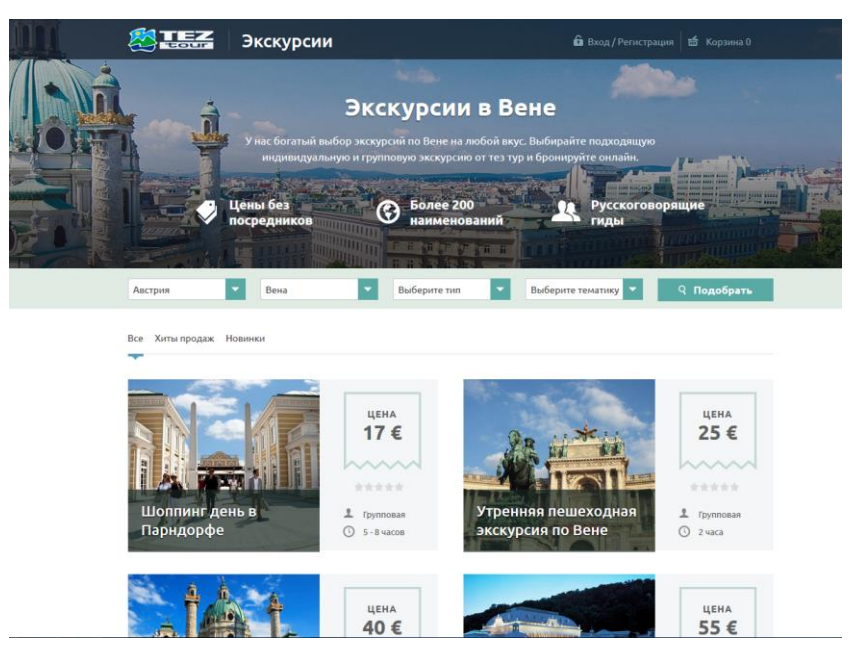

Шаг 3. Оформите заказ экскурсии.

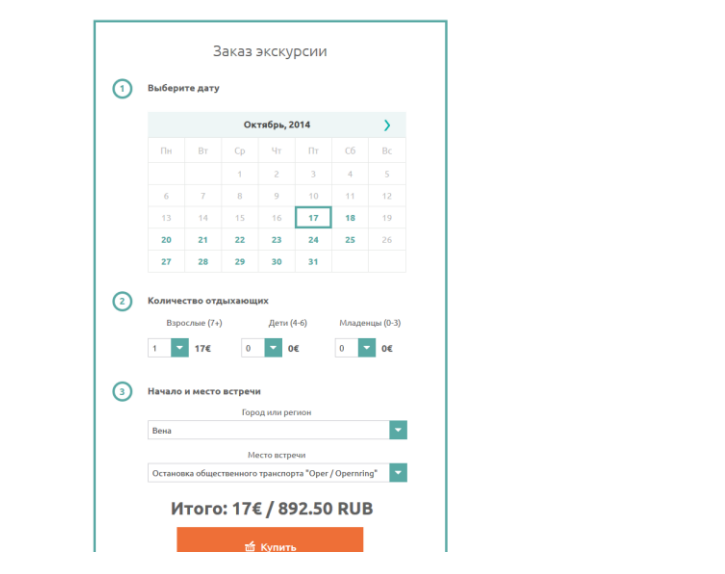

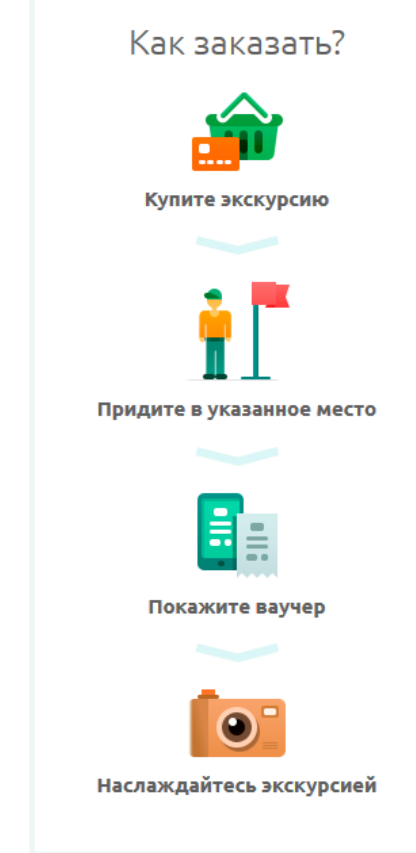

Шаг 4. На странице корзины кликните по надписи «Есть купон?», введите код скидочного купона и перейдите к оплате.

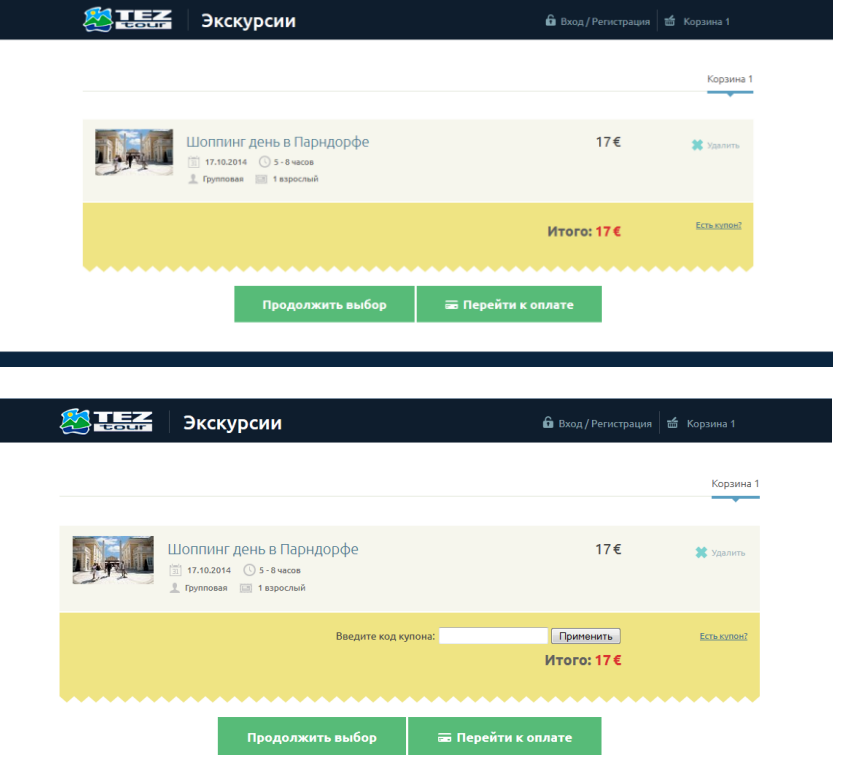

Шаг пятый. Оплатите заказ, дождитесь подтверждения, распечатайте ваучер и приходите на экскурсию!